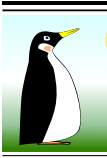

Otvorený softvér vo vzdelávaní, výskume a v IT riešeniach Žilina 6-9. júla 2011

[DOI: 10.5300/2011-OSSConf/223](http://dx.doi.org/10.5300/2011-OSSConf/223)

### <sup>L</sup>ATEX NIE JE FARBA NA MAL'OVANIE, ALE NA PI´SANIE

#### BLAŠKO, Rudolf, (SK)

Abstrakt. *Prı´spevok nadva¨zuje na cˇla´nok "LATEX nie je farba na mal'ovanie", ktory´ bol su´cˇast'ou* tejto konferencie v minulom roku. Jeho ciel'om je, aby každý čitatel' dokázal napísať svoj "vlastný *dokument" v LATEXu.*

Kľúčové slová. *T<sub>F</sub>X, ET<sub>F</sub>X, programovanie*.

#### LATEX IS NOT THE COLOR FOR PAINTING BUT FOR WRITING

Abstract. This contribution is the continuation of the paper "EI<sub>F</sub>X is not the color for painting", *which was published in the previous year conference proceedings. The aim for the readers is to make them able to create the own documents in ETEX.* 

Key words and phrases. *T<sub>E</sub>X*, *ET<sub>E</sub>X*, *programming*.

## $1$  Uvod

Na úvod stručne zopakujeme hlavné zásady práce v programe LATEX (LATEX je typografický systém, ale z dôvodu prehľadnosti ho budeme označovať program). L<sup>AT</sup>EX má dve zdanlivo veľké nevýhody, ktoré odrádzajú väčšinu potenciálnych užívateľov, ale pre normálneho užívateľa nie sú problém. Prvú z nich predstavujú minimálne, ale predsa nejaké znalosti tohto programu. Druhou nevýhodou je, že sa dokument tvorí analogickým spôsobom ako program v klasickom programovacom jazyku. Napíše sa zdrojový súbor \*.tex (je to obyčajný textový súbor), ktorý sa preloží prekladačom do \*.pdf alebo \*.dvi súboru a ten sa následne vhodným prehliadačom zobrazí. V praxi na to postačia dve systémové okná (so zdrojovým textom a s výsledným grafickým súborom). Jedným príkazom alebo kliknutím myši sa zdrojový súbor automaticky preloží, aktualizuje sa výsledný súbor a hneď vidíme výsledok.

Táto zdanlivá nevýhoda je v skutočnosti výhoda. Nezáleží na tom, v akom operačnom prostredí pôsobíme, aké kódovanie používame, koľko a akých jazykov naraz používame, akú tlačiareň používame a "výsledok je vždy rovnaký" (samozrejme až na možnosti zobrazovačov a tlačiarní). To znamená, že zdrojový súbor môžeme bez problémov modifikovať a beztrestne prekladať v ľubovoľnom inom operačnom systéme a "výsledok je vždy rovnaký". Takýto stav absolútnej väčšine programov určených pre bežného užívateľa nehrozí. Jednoduchý text bez zložitých vzorcov si dokáže predstaviť každý. Čo si nedokáže predstaviť je jeho usporiadanie na stránke, ale to uvidí ihned'po preklade v druhom okne. S trochou praxe dokáže bez problémov každý priemerný počítačový užívateľ tvoriť aj zložitejšie vzorce.

LATEX je určený predovšetkým na písanie vedeckých a technických dokumentov (z matematiky, fyziky, informatiky, chémie, biológie, ...). Do textu sa dajú jednoducho vkladať súbory v rôznych formátoch (\*.eps, \*.ps, \*.jpg, \*.png, ...). Dajú sa v ňom písať zložité notové zápisy (MusiXTeX), ale samozrejme aj jednoduché texty.

Nesmieme zabúdať na najväčšiu výhodu LATEXu, ktorou sú nulové náklady na jeho zaobstaranie. To znamená, že to nie je komerčný produkt, ale produkt voľne šíriteľný, ktorý veľké množstvo nadšencov rozvíja a neustále zdokonaľuje.

Základnou činnosťou pri vytváraní publikácie v programe LATEX je zápis zdrojových textov, t. j. súborov \*.tex (majú pevnú štruktúru, zloženú z preambuly a vlastného zdrojového textu – pozri [1]). Pre naše účely budeme používať pracovný názov zdroj.tex. Súbor zdroj.tex môžeme písať v ľubovoľnom editore. Uložiť ho musíme ako obyčajný textový ASCII súbor bez formátovacích znakov editora, resp. operačného systému. Z dôvodu prehľadnosti a hlavne pre jednoduché dodatočné opravy je výhodne vlastný zdrojový text štrukturovať do súborov podľa ucelených celkov (napr. kapitoly, podkapitoly). Tiež je vhodné každý dokument písať do nového zdrojového súboru. Myslím, že v L<sup>AT</sup>EXu užívatel'a ani nenapadne "zlepšovák", ktorý sa často praktizuje: Písať všetky svoje dokumenty do jedného súboru a potom tlačiť iba potrebné strany.

Najmenšiu skupinu textu, ktorú LATEX spracováva je odstavec. Pomocou dobre premyslených algoritmov upraví delenie slov, nastaví medzislovné medzery. Text ako celok spracováva na úrovni kapitoly, t. j. sa snaží sformátovať celý text tak, aby bola celá kapitola vyvážená (aby neboli medzi odstavcami veľké medzery, aby neboli strany prázdne, aby boli obrázky a tabuľky vhodne usporiadané, ...). Inými slovami to znamená, že sa staráme iba o obsah textu a nie o jeho vizuálnu stránku.

Odskok textu na nový riadok zabezpečí príkaz  $\neq$ newline alebo príkaz  $\setminus$  (používa sa hlavne v tabul'kách). Odskok textu na novú stranu zabezpečí príkaz  $\neq$ . Zvyšok strany ostane prázdny a text pokračuje na novej strane ako nový odstavec.

### 2 Začíname písať dokument

Na napísanie svojho prvého LATEX–dokumentu už máme dosť informácií. Keďže sa všetko unifikuje a do popredia sa dostáva kódovanie Unicode<sup>[1](#page-1-0)</sup> UTF-8, predpokladám, že v budúcnosti bude väčšina populácie používať toto kódovanie (nastavenia iných kódovaní pozri napr. [1], resp. [3, 5]). Súbor zdroj.tex pre jednostranný slovenský text, písaný v kódovaní Unicode UTF-8 na stránku formátu A4 s veľkosťou písma 12pt má tvar (ostatné nastavenia vrátane iných kódovaní pozri  $[1, 3, 5]$ :

```
\documentclass[a4paper,12pt]{article}
  \usepackage[T1]{fontenc}
  \usepackage[utf8]{inputenc}
  \usepackage[slovak]{babel}
\include{mojeMakra.tex}
\begin{document}
```
<span id="page-1-0"></span><sup>&</sup>lt;sup>1</sup>Vo všetkých distribúciach Linuxu a aj vo Windows 7 je implicitne nastavené toto kódovanie.

\include{listy/list01} \end{document}

Náš text budeme písať do súboru list01.tex, ktorý je uložený v podadresári listy (aktuálneho adresára, t. j. adresára so súborom zdroj. tex). Vlastné makrá, môžeme ukladať do súboru mojeMakra.tex v aktuálnom adresári. Tento súbor (aj prázdny) musí existovať, v opačnom prípade hlási LAT<sub>EX</sub> chybu.

### 3 Kapitoly a obsah

V LATEXu sa obsah vytvára automaticky. Stačí v mieste textu, kde má obsah byť uložený, použiť príkaz \tableofcontents . V tomto prípade sa na nový riadok vysádza nadpis "Obsah" (v anglickej mutácii "Contents") a pod nim názvy jednotlivých častí s číslami strán.

Na dosiahnutie kompletného obsahu je nevyhnutné preložiť dokument zdroj. tex aspoň dvakrát. Pri prvom preklade sa vytvorí súbor zdroj.toc, do ktorého sa uložia potrebné informácie. Pri druhom preklade sa tieto informácie vložia do súboru zdroj. dvi (preklad pomocou cslatex zdroj.tex alebo cslatex zdroj – koncovku .tex nemusíme písať), resp. zdroj.pdf (preklad pdfcslatex zdroj.tex, resp. pdfcslatex zdroj).

Obsah zvykne byť v texte umiestnený na samostatnej strane, preto je rozumnejšie ho vložiť do súboru obsah.tex a na miesto výskytu napísať \include{obsah}. Súbor obsah.tex by mal okrem \tableofcontents obsahovať aj príkaz \clearpage, resp.  $\clap{\text{cleardoublepage.} Príkaz^2} \clap{\text{clearpage} zabezpečí prechod na novú stranu (zvyšok$  $\clap{\text{cleardoublepage.} Príkaz^2} \clap{\text{clearpage} zabezpečí prechod na novú stranu (zvyšok$  $\clap{\text{cleardoublepage.} Príkaz^2} \clap{\text{clearpage} zabezpečí prechod na novú stranu (zvyšok$ strany za posledným riadkom obsahu ostane prázdny). Pri obojstrannom dokumente (voľba twoside v príkaze \documentclass) sa použije analogický príkaz \cleardoublepage, ktorý zabezpečí prechod na nepárnu stranu.

Do obsahu sa automaticky pridávajú názvy jednotlivých častí (vrátane číslovania) definovaných príkazmi \chapter (trieda book), \section, \subsection \subsubsection. Tieto príkazy môžu mať nepovinný parameter [názov\_do\_obsahu], ktorý sa zobrazí v obsahu. Ak obsahujú hviezdičku \*, potom sa nečíslujú a nezobrazujú v obsahu (pozri [1]). Na ešte jemnejšie členenie textu existujú príkazy \paragraph{názov}, \subparagraph{názov}, ale tie sa nezobrazujú v obsahu.

Príkazom \addcontentsline{toc}{úroveň}{text\_do\_obsahu} môžeme do obsahu pridať ľubovoľný text (toc je koncovka súboru zdroj.toc, úroveň je jeden z parametrov chapter, section, subsection, resp. subsubsection). Na druhej strane príkazom \addtocontents{toc}{text\_do\_obsahu} tiež vložíme text do obsahu (môže byť formátovaný), ale bez čísla stránky. Uvedieme príklad použitia týchto príkazov a ich interpretáciu v obsahu:

```
\section{Číslovaná sekcia}\label{sek01}
  Text číslovanej sekcie \dots
```
<span id="page-2-0"></span> $2$ Ak použijeme tento príkaz v texte, potom sa okrem prechodu na novú stranu tiež vysádzajú všetky tzv. plávajúce objekty, t. j. obrázky a tabulky.

```
\section[D-sekcia]{Druhá číslovaná sekcia}\label{sek02}
  Text druhej číslovanej sekcie \dots
\section*{Nečíslovaná sekcia}\label{sek03}
  Text nečíslovanej sekcie \dots
\subsection{Číslovaná subsekcia}\label{ssek01}
  Text číslovanej subsekcie \dots
\subsubsection[C-subsubsekcia]{Číslovaná subsubsekcia}\label{sssek01}
  Text číslovanej subsubsekcie \dots
\subsubsection*{Nečíslovaná subsubsekcia}\label{sssek02}
 \addcontentsline{toc}{subsubsection}{N-subsubsekcia}
  Text nečíslovanej subsubsekcie \dots
\addtocontents{toc}{\dotfill toto je náš text \dotfill}
\paragraph{Náš paragraf}\label{p01}
 \addcontentsline{toc}{subsection}{Náš paragraf}
  Text paragrafu \dots
\subparagraph{Subparagraf}\label{sp01}
  Text subparagrafu \dots
```
Preložený výsledný text je zobrazený v tabuľke [1](#page-4-0) a obsah celého článku na obrázku [1.](#page--1-0) V texte sú použité návestia \label{návestie}, na ktoré sa môžeme odkazovať (pozri [1]).

Každá z úrovní textu má svoje číslovanie, reprezentované vlastným počítadlom, ktoré môžeme podľa potreby rôzne nastavovať a meniť. Počítať môžeme ľubovoľný objekt v texte, nemusí to byť iba kapitola alebo sekcia (pozri [5]). LATEX má preddefinovaných niekoľko počítadiel, ktoré väčšinou korešpondujú s názvom počítaného príkazu alebo prostredia: part (príkaz \part má zvláštny význam a neovplyvňuje číslovanie ostatných úrovní), chapter, section, subsection, subsubsection, paragraph, subparagraph (evidujú čísla kapitol, sekcií, ...), page (číslo strany), equation, figure, table (čísla rovníc, obrázkov a tabuliek), footnote (číslo poznámok pod čiarou), mpfootnote (číslo poznámok pod čiarou v prostredíminipage), enumi, enumii, enumiii, enumiv (čísla rôznych úrovní v prostredí enumerate). Po každom použití sa hodnota daného počítadla zväčší o hodnotu 1, pri príkazoch s hviezdičkou \* sa hodnota počítadla nemení.

Pre výpis aktuálnej hodnoty počítadla s názvom meno\_počítadla sa používa príkaz \themeno\_počítadla . Príkazom \addtocounter{meno\_počítadla}{n} sa zväčší jeho hodnota o celé číslo *n* (resp. zmenší pre záporné *n*). Na hodnotu *n* nastavíme počítadlo meno\_počítadla príkazom \setcounter{meno\_počítadla}{n}.

Počítať objekty môžeme nielen arabskými číslami. Používajú sa na to nasledujúce príkazy \arabic{meno\_počítadla} (arabské čísla – hodnoty môžu byť celé čísla),  $\mathrm{mean}\{$ meno\_počítadla}, \Roman{meno\_počítadla} (malé a veľké rímske čísla  $-$ iba kladné celé čísla),  $\alpha$ lph{meno\_počítadla} ,  $\Lambda$ lph{meno\_počítadla} (malé a veľké latinské písmená – iba prirodzené čísla, maximálna hodnota počítadla je 26).

Hodnotu počítadla môžeme nastaviť pre celý dokument v preambule alebo podľa potreby menit'na l'ubovol'nom mieste dokumentu. Postupnost' príkazov

```
\setcounter{section}{-3}\thesection
\addtocounter{section}{36}\thesection
  \renewcommand{\thesection}{\roman{section}}\thesection
\addtocounter{section}{-14}
 \renewcommand{\thesection}{\Roman{section}}\thesection
 \renewcommand{\thesection}{\alph{section}}\thesection
 \renewcommand{\thesection}{\Alph{section}}\thesection
```
postupne nastaví hodnotu počítadla section na hodnoty: -3, 33, xxxiii, XIX, s, S.

Aby sme uzavreli túto časť nastavíme správne číslovanie sekcie na hodnotu 3 príkazmi \setcounter{section}{3} a \renewcommand{\thesection}{\arabic{section}}.

# 2 Císlovaná sekcia Text číslovanej sekcie . . . 3 Druhá číslovaná sekcia Text druhej číslovanej sekcie . . . Nečíslovaná sekcia Text nečíslovanej sekcie . . . 3.1 Císlovaná subsekcia Text číslovanej subsekcie . . . 3.1.1 Číslovaná subsubsekcia Text číslovanej subsubsekcie . . . Nečíslovaná subsubsekcia Text nečíslovanej subsubsekcie . . . Paragraf Text paragrafu ... Subparagraf Text subparagrafu ...

<span id="page-4-0"></span>Tabuľka 1: Ukážka štrukturovaného textu

### 4 Ú prava odstavca a výpočtové prostredia

LAT<sub>EX</sub> implicitne zarovnáva text do odstavcov a delí slová (pozri [1, 3, 5]). Text môžeme na ľubovoľnom mieste rozdeliť na viacej stĺpcov a potom sa vrátiť k jednostĺpcovej sadzbe. Slúži na to balíček multicol,

t. j. do preambuly musíme napísať príkaz \usepackage{multicol} .

Zápis textu do *n* stĺpcov dosiahneme pomocou prostredia multicols prı´kazmi (v našom prípade sú to 2 stĺpce, t. j.  $n=2$ ):

#### **Obsah**

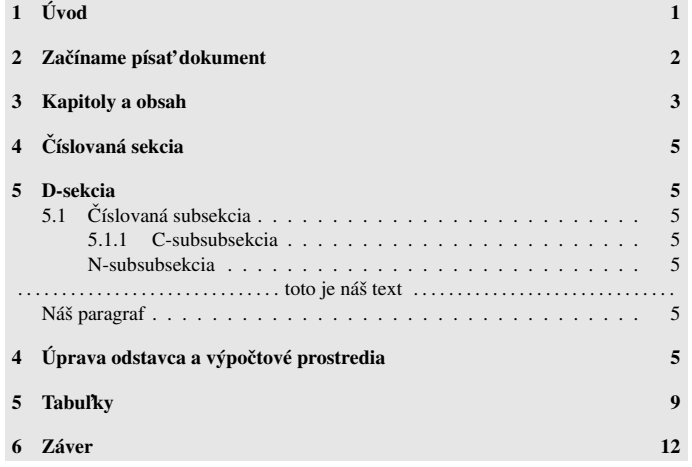

Obrázok 1: Ukážka obsahu dokumentu

```
\begin{multicols}{n}
\begin{multicols}{n}
```

```
Text ľubovoľného množstva textu sádzaný do n odstavcov \dots
Text ľubovoľného množstva textu sádzaný do n odstavcov \dots
\end{multicols}
\end{multicols}
```
bez problémov zarovnať na ľavý, resp. pravý okraj alebo centrovať na vertikálnu os provincia e diagonatica clavé). Tekéto (v tomto prípade sa nedelia slová). Takéto formátovanie odstavcov sa nazýva sadzba na zástavku (po česky sazba na praporek). Sadzbu na zástavku môžeme bez problémov kombinovat's viacstl´pcovou sadzbou. kombinovat's viacstl´pcovou sadzbou. Text (s viacerýmo odstavcami) môžeme

Sadzbu na ľavý okraj zabezpečíme pomocou príkazu **\raggedright alebo prostredia** 

```
\sim \sim \sim \sim \sim \simflushleft . Príkaz:
```

```
\begin{array}{l} \begin{array}{c} \begin{array}{c} \hline \end{array} \end{array}\raggedright{Ľubovoľný text \dots}
je ekvivalentný príkazom:
```

```
\begin{flushleft}
 Ľubovoľný text \dots
\end{flushleft}
```
pomocou príkazu **\raggedleft** alebo pomocou prima prima prima prima prima prima prima prima prima prima prima prima prima prima prima prima prima<br>Definition de la prima prima prima prima prima prima prima prima prima prima prima prima prima prima prima pri prostredia flushright. Príkaz: \raggedleft{Ľubovoľný text \dots} \raggedleft{Ľubovoľný text \dots} je ekvivalentný príkazom:  $\boldsymbol{f}$  $\begin{aligned} \texttt{\%} \setminus \texttt{begin}\$ Ľubovoľný text \dots  $\end{math}$ 

Sadzbu na pravý okraj zabezpečíme

principale alebo principale alebo prostredia alebo prostredia alebo prostredia alebo prostredia alebo prostred<br>Del prostredia alebo prostredia alebo prostredia alebo prostredia alebo prostredia alebo prostredia alebo pros Centrovanú sadzbu zabezpečíme pomocou príkazu \centering alebo prostredia

#### je ekvivalentnya kontrolleringingan kanton kontrolleringing alan kontrolleringing alan kontrolleringing alan ko center . Príkaz:

 $\mathbf{F}$ \end{center} \centering{Ľubovoľný text \dots} je ekvivalentný príkazom: \begin{center} Ľubovoľný text \dots \end{center}

Poznámky pod čiarou môžeme chápať ako špeciálny prípad odstavcov. Sú sádzané menším stupňom písma v dolnej časti danej strany "pod čiarou" a zadávajú sa príkazom \footnote[vlastné\_číslo]{text\_pod\_čiarou}, ktorý sa napíše za slovo, ktoré chceme označiť. Ak nie je zvolený nepovinný parameter [vlastné\_číslo], potom sa použije aktuálna hodnota počítadla footnote. V niektorých prostrediach (napr. tabular) príkaz \footnote nefunguje. Príkaz \footnotemark[vlastné\_číslo] vytvorí v mieste uvedenia iba odkaz (nie poznámku pod čiarou) podľa rovnakých pravidiel ako \footnote. Príkaz \footnotetext[vlastné\_číslo]{text\_pod\_čiarou} vytvorí poznámku pod čiarou s číslom identickým s posledným použitím príkazov \footnote, resp. \footnotemark, prípadne s hodnotou [vlastné\_číslo]. Ak chceme dané miesto odkázať na už použitú poznámku pod čiarou (ľubovoľne v texte), môžeme použiť dvojicu príkazov \label, \ref (pozri  $[1, 3, 5]$ ). Uvedieme príklad použitia poznámok pod čiarou:

Náš text\footnote{Prvá poznámka pod čiarou.\label{p01}} pokračuje A\footnotemark \footnotetext{% Druhá poznámka pod čiarou.} \footnotetext{% Tretia poznámka pod čiarou s~rovnakým číslom ako druhá.} a pokračuje B\footnote[77]{% Štvrtá poznámka pod čiarou s~číslom~77.} a pokračuje C\footnote[\ref{p01}]{% Piata poznámka pod čiarou s~rovnakým číslom ako prvá.}

- a pokračuje D\footnotetext{% Šiesta poznámka pod čiarou s~rovnakým číslom ako druhá, ale bez~značky.}
- a pokračuje E\footnotemark{} bez~poznámky pod~čiarou \dots

Vysádzaná strana s poznámkami pod čiarou bude mať tvar (pre prehľadnosť je počítadlo footnote nastavené na začiatok):

```
1277</sup>
a pokračuje 1 a pokračuje \mathsf{D} a pokračuje 3bez poznámky pod čiarou . . .
```
<span id="page-6-0"></span> $1$ Prvá poznámka pod čiarou.

<span id="page-6-1"></span> ${}^{2}$ Druhá poznámka pod čiarou.

 $2$ Tretia poznámka pod čiarou s rovnakým číslom ako druhá.

<span id="page-6-3"></span><span id="page-6-2"></span> $77\text{Štvrtá poznámka pod čiarou s číslom }77.$ 

 $1$ Piata poznámka pod čiarou s rovnakým číslom ako prvá.

<sup>2</sup>Šiesta poznámka pod čiarou s rovnakým číslom ako druhá, ale bez značky.

Na zložitejšie členenie odstavcov formou číslovaných alebo nečíslovaných zarážok môžeme použiť niekoľko prostredí. Môžeme ich do seba ľubovoľne vnárať do štvrtej úrovne. Pre označenie zarážok sa vo všetkých z nich používa príkaz \item[vlastná\_značka].

Odsadenie zarážok od ľavého okraja definujú registre \leftmargini, \leftmarginii, \leftmarginiii, \leftmarginiv. Prı´kazy \renewcommand{\leftmargini}{.2cm} , resp. \leftmargini=.2cm, resp. \leftmargini 0.2cm nastavia odsadenie prvej úrovne na 0,2 cm. Podobne  $\left\{$  ranginii 2.5 $\partial$  ranginalent nastaví odsadenie druhej úrovne na 2,5-násobok \parindent. Zvislú medzeru medzi zarážkami meníme príkazom \itemsep, napr. \itemsep Opt nastaví túto medzeru iba na medziriadkovú medzeru.

Prostredie itemize označuje zarážky postupne na jednotlivých úrovňach symbolmi • (bullet), – (stredná pomlčka), \* (hviezdička) a · (centrovaná bodka). Prostredie enumerate čísluje zarážky postupne na jednotlivých úrovňach arabskými číslami s bodkou (1. počítadlo enumi), malými latinskými písmenami v zátvorkách ((a) počítadlo enumii), malými rímskymi číslami s bodkou (i. počítadlo enumiii) a veľkými latinskými písmenami s bodkou (A. počítadlo enumiv). Prostredie description predstavuje popisný výpis hesiel, ktoré sú definujú ako nepovinný parameter [vlastná\_značka] príkazu \item. Tieto heslá sú automaticky na všetkých úrovniach sádzané tučným písmom.

Na označenie zarážok môžeme použiť ľubovoľné symboly. Väčšina z nich je považovaná za matematické symboly a preto sa musia písať v matematickom móde, t. j. medzi dolármi  $\$$  a  $\$$ . Je ich vel'mi vel'ké množstvo a čitatel' ich nájde napríklad v [2–5].

```
Náš text rozdelíme na~štyri úrovne,
aby sme videli odsadenia:
\begin{itemize}\itemsep 0.5em
\item Prvá úroveň \dots
\item[$\heartsuit$] Prvá úroveň \dots
  \begin{itemize}\itemsep 0.25em
  \item Druhá úroveň \dots
  \item[$\clubsuit$] Druhá úroveň \dots
    \begin{itemize}\itemsep 0em
    \item Tretia úroveň a na
        ukážku je tu dlhší text \dots
   \item[$\star$] Tretia úroveň \dots
     \begin{itemize}\itemsep 0em
     \item Štvrtá úroveň \dots
     \item[$\pi$] Štvrtá úroveň \dots
     \end{itemize}
   \end{itemize}
  \item[$\clubsuit$] Druhá úroveň \dots
  \item[$\clubsuit$] Druhá úroveň \dots
  \end{itemize}
\item[$\heartsuit$] Prvá úroveň \dots
\end{itemize}
A text pokračuje \dots
\begin{description}
\item[Heslo 1] Text pre~heslo~1 \dots
  \begin{enumerate}
  \item Prvý podtext \dots
  \item Druhý podtext \dots
  \item[7a] Tretí podtext \dots
   \end{enumerate}
 \item[Heslo 2] Text pre~heslo~2 \dots
 \renewcommand{\theenumi}{\alph{enumi}}
  \begin{enumerate}
   \item Prvý podtext \dots
  \item[$\ast$] Druhý podtext \dots
   \end{enumerate}
 \item Text bez~hesla \dots
\end{description}
```
Predchádzajúci text ilustruje použitie prostredia itemize do štvrtej úrovne. Vysádzaný text vyzerá nasledovne:

Náš text rozdelíme na štyri úrovne, aby sme videli odsadenia:

```
\bullet Prvá úroveň . . .
```
- $\heartsuit$  Prvá úroveň ...
	- Druhá úroveň . . .
	- $\clubsuit$  Druhá úroveň . . .
- ∗ Tretia úroveň a na ukážku je tu dlhší text . . .  $\star$  Tretia úroveň . . . · Štvrtá úroveň . . .  $\pi$  Štvrtá úroveň ...  $\clubsuit$  Druhá úroveň . . . ♣ Druhá úroveň . . .  $\heartsuit$  Prvá úroveň ...

```
A text pokračuje . . .
```
Po preložení dostaneme výsledný text v nasledujúcom tvare:

Heslo 1 Text pre heslo 1 ...

- 1. Prvý podtext . . .
- 2. Druhý podtext . . .
- 7a Tretí podtext . . .

Heslo 2 Text pre heslo 2...

- a. Prvý podtext . . .
- ∗ Druhy´ podtext . . .

Text bez hesla . . .

### 5 Tabul'ky

Tabuľky sa na prvý pohľad robia zložito, ale nie je to pravda. Ak si užívateľ píše zdrojový text prehľadne (t. j. aby sa v ňom aj neskôr vyznal) a predvída potenciálne zmeny, potom sa tabuľky tvoria elegantne a pár príkazmi dokážeme meniť ich obsah a vzhľad.<sup>[3](#page-8-0)</sup> Pre sadzbu tabuliek sa používa prostredie tabbing (text môže presahovať na novú stranu), resp. tabular (text sa musí zmestiť na jednu stranu) a jeho matematická analógia array.

Prostredie tabbing umožňuje rozmiestniť text v riadku systémom podobným tabulátorom na písacích strojoch (pozri múzeum), t. j. písať text do rovnakých pozícií v riadkoch. Tabulátory vo vnútri prostredia tabbing sa definujú príkazom  $\geq$ a posun jednotlivých častí textu na pozíciu tabulátora zabezpečuje príkaz \>. Prechod na nový riadok sa zabezpečí príkazom  $\{\v{výška} \}$  (nepovinný parameter [výška] udáva veľkosť medzery medzi riadkami). Ak riadok končí príkazom \kill, potom sa riadok nezobrazí, nastavenie tabulátorov sa zachová a sadzba sa nastaví od začiatku riadku. Pri nastavení tabulátorov si musíme dať pozor, aby sa text zmestil do vymedzeného priestoru na šírku. Nasledujúci príklad ilustruje správne aj nesprávne použitie tabulátorov. Výsledok je zobrazený v tabuľke 3.

```
\begin{tabbing}
```

```
\= {\bf Tover} \= {\bf T} \= {\bf C} \= {\bf M} Množstvo} \= {\bf Celkom}\\& Kolobežka \& 22,00 \euro \1 ks \& 242,00 \euro \[-.2em]\> Lopta \geq \frac{21 \leq x}{2 k s} \> 24,42 \euro \\[.5em]
 \= {\bf XXXXXXXXX} \= {\bf XXXXXXX} \= {\bf XXXXXXXX} \= \kill
 \> {\bf Tovar} \\phi Cena} \\phi Množstvo} \> {\bf Celkom} \\
 \> Kolobežka \geq 22,00 \leq x \> 11 ks \geq 242,00 \leq x \\[-.2em]
 \> Lopta \ \> 12,21 \euro \> 2 ks \ \> 24,42 \euro
\end{tabbing}
```
Jednotlivé prostredia tabbing sa nemôžu do seba vnárať. Toto prostredie poskytuje oveľa viac možností, ale ich vysvetlenie presahuje rozsah tohto článku (pozri [3–5]).

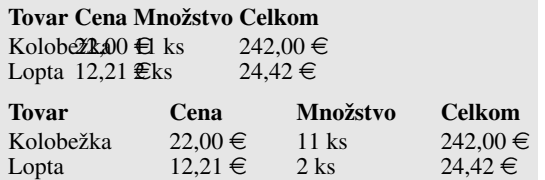

Tabul'ka 2: Prostredie tabbing

Na tvorbu tabuliek je vhodnejšie prostredie tabular. Toto prostredie má dva varianty:

<span id="page-8-0"></span><sup>&</sup>lt;sup>3</sup>Na rozdiel od nemenovaných klikacích programov, v ktorých zmeniť veľkosť alebo štýl písma síce nie je veľký, ale veľmi pracný problém.

Vlastný text tabuľky \dots Vlastný text tabuľky \dots \end{tabular} \end{tabular\*}

```
\begin{tabular}[p]{formát_stĺpcov} \begin{tabular*}[p]{šírka}{formát_stĺpcov}
```
V modifikácii tabular sa šírka tabuľky určí podľa jednotlivých stĺpcov a v modifikácii tabular\* sa šírka tabuľky definuje povinným parametrom<sup>[4](#page-9-0)</sup> {šírka} (napr. {12em},  ${5cm}$ , resp.  ${.8\lceil}$  absolutional strane). Nepovinný parameter [p] určuje spôsob pripojenia tabuľky k okolitému textu, môže nadobúdať hodnoty  $t$  (top – tabul'ka sa k textu pripojí horným okrajom), b (bottom – tabul'ka sa k textu pripojí dolným okrajom) a c (center – tabuľka sa k textu pripojí stredom – implicitné nastavenie).

V povinnom parametri {formát\_stĺpcov} sa definuje spôsob zarovnávania pre každý stĺpec tabuľky. Používajú sa na to symboly 1 (stĺpce zarovná k ľavému kraju), r (stĺpce zarovná k pravému kraju), c (stĺpce vycentruje), p{šírka\_stĺpca} (text vypíše do bloku širokého {šírka\_stĺpca}, širší text rozdelí na viac riadkov, pričom nedelí slová a zarovnáva na l'avú zástavku). Symbol | definuje zvislú čiaru medzi stĺpcami a  $Q$ {tvar\_medzery} definuje tvar medzery susediacich stĺpcov s týmto parametrom.

Ak použijeme @{}, potom medzi týmito stĺpcami nebude žiadna medzera, ale napríklad po použití  $\mathcal{Q}\varphi=X=\quad \text{sal}$  sa v tabuľke v každom riadku medzi príslušnými stĺpcami objaví text =X= ohraničený širokými medzerami. Ak v tabuľke nasleduje za sebou niekoľko rovnako definovaných stĺpcov, potom môžeme použiť \*{počet}{formát\_stĺpcov}, kde číslo {počet} udáva koľkokrát sa má definícia {formát\_stĺpcov} zopakovať (napr. \begin{tabular}{|r||l|c|l|c|} a \begin{tabular}{|r||\*{2}{l|c|}} su´ ekvivalentné príkazy). Príkaz \setlength{\doublerulesep}{medzera} ) zmení šírku medzery medzi dvojitými vertikálnymi čiarami (||) na hodnotu {medzera}. Po nastavení \setlength{\doublerulesep}{0pt} sa táto medzera zruší a z dvojitej čiary sa stane tučnejšia čiara. Preddefinovaná vzdialenosť medzi vnútrom stĺpca a jeho okrajom je 6 pt a zmeniť ju môžeme predefinovaním registra \tabcolsep (napr. \tabcolsep=3pt).

Údaje sa zapisujú po riadkoch, pričom jednotlivé stĺpce sa oddeľujú symbolom  $\&$ a prechod na nový riadok sa zabezpečí príkazom  $\[\sqrt{v\}\$ ka] (pozri str. [231\)](#page--1-2). Horizontálna čiara cez celú šírku tabuľky medzi riadkami tabuľky sa definuje príkazom \hline . Príkaz  $\clap{\text{lcm}}$  definuje vodorovnú čiaru, ktorá začína pod stĺpcom s poradovým číslom *x* (počítané zľava) a končí pod stĺpcom s poradovým číslom *y*. Medzery medzi riadkami v tabul'ke menime predefinovanim prikazu \arraystretch (napr. \arraystretch=1.5) ich zväčší na 1,5-násobok pôvodnej hodnoty).

<span id="page-9-0"></span> $4$ Celková šírka stĺpcov by mala korešpondovať so šírkou tabuľky.

Prı´kazom \multicolumn{počet\_stĺpcov}{formát\_stĺpca}{text} umiestnime text do viacerých stĺpcov (t. j. ich previažeme na šírku). Parameter  $\{počet_stÍpcov\}$ udáva koľko stĺpcov máme previazať, v parametri {formát\_stĺpca} sa definuje formát tohto stĺpca a v parametri {text} sa nachádza vlastný text.

Balíček array ďalej rozširuje možnosti tvorby tabuliek na vertikálne prepojenia textu, nové stĺpce... Definuje sa v preambule príkazom \usepackage{array} (pozri  $[2-5]$ ). Existujú aj balíčky (napr. supertab), ktoré riešia sadzbu "veľkých" tabuliek presahujúcich niekoľko strán (prostredia supertabular, longtable – pozri [2, 3, 5]).

Keďže sa nám mnohokrát nepodarí naformátovať text tak, aby sa tabuľky nelámali na konci strany, ukladáme ich (analogicky aj obrázky) ako tzv. **plávajúce objekty**. To znamená, že ich LATEX uloží na prvé vhodné miesto. Toto zabezpečuje plávajúce prostredie table (pre obrázky prostredie figure ). LATEX zabezpečí ich automatické číslovanie a vhodné umiestnenie. Syntax pre vytvorenie plávajúcej tabuľky má tvar:

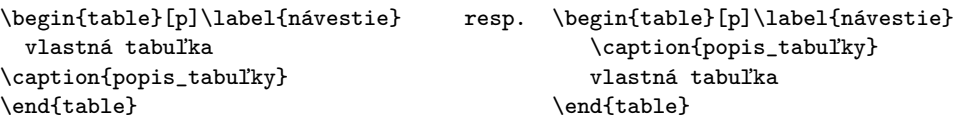

Voliteľný parameter [p] určuje miesto, kde sa má prednostne plávajúca tabuľka uložiť (pokial' je to možné). Tento parameter môže nadobúdať hodnoty (aj všetky naraz) h (here – prioritne na toto miesto),  $t$  (top – prioritne na hornú časť strany), b (bottom – prioritne na dolnú časť strany) a p (page – na samostatnú stranu, kde sú iba plávajúce objekty).

Príkaz \caption[názov\_do\_obsahu]{popis\_tabuľky} definuje popis tabuľky pod alebo nad tabuľku (podľa jeho umiestnenia) a zabezpečuje číslovanie (počítadlo table). Popis má tvar Tabuľka číslo: popis\_tabuľky. Ak tento príkaz chýba, potom sa tabul'ka nečísluje. Ak je prázdny, t. j. \caption{}, potom sa vypíše iba Tabuľka číslo: . Obsah tabuliek, resp. obra´zkov sa inicializuje (identicky ako norma´lny obsah) prı´kazmi \listoftables , resp. \listoffigures .

Do prostredia table môžeme vložiť aj externý obrázok (napr. \*. eps., pozri [3–5]). Takto vložená tabuľka sa sádza od ľavého okraja strany, preto je vhodné ju centrovať. Na záver ukážeme (v tomto prípade obsahovo nelogické) niektoré možnosti tabuliek. Dve plávajúce tabul'ky vedl'a seba umiestnime pomocou prostredia minipage (pozri tabul'ky 4 a 5, 6).

```
\begin{tabular}{||1||*{3}{1|}|} \hline\hline\hline\hline\hline\hline\head \end{math}
{\bf f} \ & {\bf Cen} & {\bf Množstvol} & {\bf Celkom} \{\infty\}Kolobežka veľká \& 22,00 \leq x \leq 242,00 \leq xLopta \& 12,21 \le u \in \& 24,42 \le u \in \{\hbox{\|line}\h\}\end{tabular}
```

```
\begin{table}[ht]\begin{center} \begin{minipage}[t]{.48\linewidth}
   \setlength{\doublerulesep}{0pt}
\begin{equation} \label{cor:opt:1} $$\begin{array}{c|c} H\left(1\otimes H\left(1\right) \hline\\ \hline\end{array} \end{equation}{\bf f} \ & {\bf Cen} & {\bf Monz} {\pinoxistvo} & {\bf Celkom} \\ \hline\hline
Kolobežka veľká \& 22,00 \leq k 11 ks \& 242,00 \leq kLopta & 12,21 \euro & 2 ks & 24,42 \euro \\ \hline\hline
\end{tabular}\caption{Prvá tabuľka}\end{minipage}
   \hfill
\begin{minipage}[t]{.48\linewidth} \caption{Druhá tabuľka}
   \setlength{\doublerulesep}{0.5pt}
\begin{equation*} \begin{bmatrix} \texttt{t}[t] \end{bmatrix} \begin{bmatrix} \texttt{t}[t] \end{bmatrix} \begin{bmatrix} \texttt{t}[t] \end{bmatrix} \end{equation*}{\bf Tovar} & {\bf Cena} & {\bf Monzstvo} & {\bf Celkom} \ \ \ }\cline{1-2}\cline{4-4}
\multicolumn{2}{|c|}{Kolobežka vel'ká} & 11 ks & 242,00 \euro \ \hlineLopta \& 12, 21 \text{ we have } x \in \mathbb{1}{1}{2 \text{ ks}}& 24,42 \euro \\ \hline\hline
\end{tabular}\end{minipage} \end{center}\end{table}
```

| <b>Tovar</b>    | Cena        | Množstvo | Celkom       |
|-----------------|-------------|----------|--------------|
| Kolobežka veľká | $22.00 \in$ | $11$ ks  | $242.00 \in$ |
| Lopta           | $12,21 \in$ | $2$ ks   | $24,42 \in$  |

Tabul'ka 3: Prostredie tabular

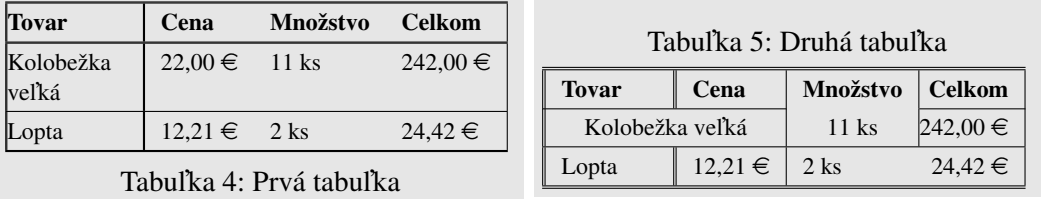

### 6 Záver

V zdrojových textoch sa používa symbol tilda ~, ktorý zakazuje v danom mieste rozdelenie slov na nový riadok. V texte sa vyskytuje aj symbol pre euro (€). Keďže Eurozóna je podstatne mladší produkt ako L<sup>AT</sup>EX, euro nie je jeho súčasťou. Tento problém rieši balíček eurosym a príkaz \euro (v preambule musíme deklarovať \usepackage{eurosym}).

Dakujem všetkým nadšencom, ktorí sa venujú rozvíjaniu T<sub>E</sub>Xu. Táto práca vznikla na propagáciu LATEXu.

### Literatúra

- [1] BLASˇKO, R.: *LATEX nie je farba na mal'ovanie*, Otvoreny´ softve´r vo vzdela´vanı´, výskume a IT riešeniach, zborník medzinárodnej konferencie OSSConf 2010, Žilina, 1.–4. júla 2010, str. 43–52, ISBN 978-80-970457-0-8, <http://sospreskoly.org/files/OSSConf2010/ossconf2010-Blasko.pdf>; resp. Elektronický časopis openMagazin 09/2010, Liberix, str. 23–29, ISSN 1804-1426, <http://www.openmagazin.cz/pdf/2010/openMagazin-2010-09.pdf>.
- [2] KNUTH, D. E.: *The TEXbook*, Volume A of *Computers and Typesetting*, Addison- -Wesley Publishing Company (1984), ISBN 0-201-13448-9.
- [3] KOPKA, H. DALY, P. W.: *LATEX Podrobny´ pru˚vodce*, Brno, Computer Press, 2004, ISBN 80-722-6973-9.
- [4] OETIKER, T. PARTL, H. SCHLEGL, E. HYNA, I. KOČER, M. SÝKORA, P.: *Ne příliš stručný úvod do systému ET<sub>F</sub>X 2*ε, "public domain" dokument, 1998, <http://www.penguin.cz/~kocer/texty/lshort2e/lshort2e-cz.pdf>, resp. <http://ftp.cstug.cz/pub/tex/CTAN/info/lshort/slovak/Slshorte.pdf> (Buša J. ml. a st., slovenský preklad).
- [5] RYBICˇKA, J.: *LATEX pro zacˇa´tecˇnı´ky*, Brno, KONVOJ 2003, ISBN 80-7302-049-1.

#### Kontaktna´ adresa

**RNDr. Rudolf BLASKO, PhD.,** Katedra matematických metód, Fakulta riadenia a informatiky, Žilinská univerzita, Univerzitná 8215/1, 010 26 Žilina, Slovenská Republika, <beerb@frcatel.fri.uniza.sk>, <http://frcatel.fri.uniza.sk/~beerb/>.